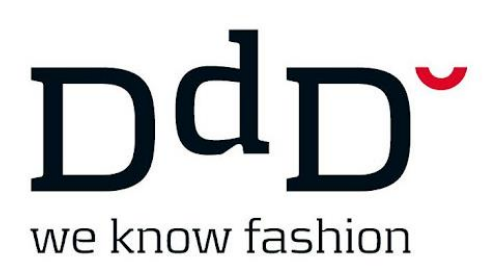

DdD Retail A/S

## WebPos – Kassenabschluss

*Wie mache ich den Kassenabschluss an der WebPos.*

Sie wählen  $\boxed{1}$ , Optionen" und hier wählen sie  $\boxed{2}$  Tagesabschluss.

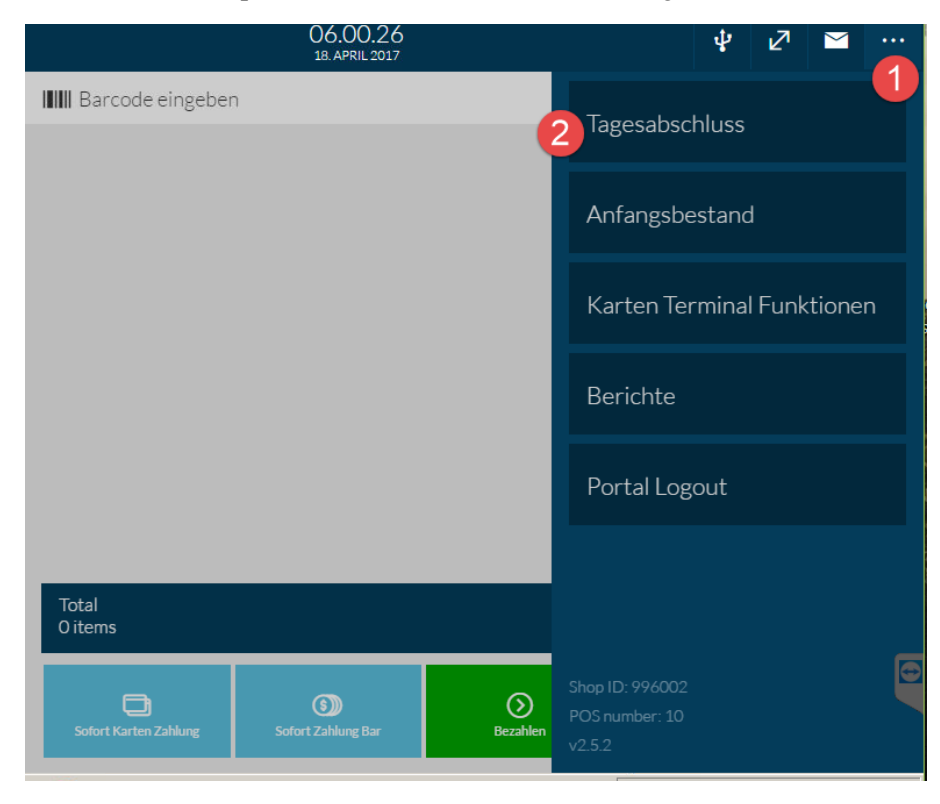

Hier zählen Sie Ihren Bargeldbestand, unterteilt in Betrag in der Kassenlade, Barabschöpfung und dem Wechselgeld.

(Wenn Sie, wie hier, mehrere Währungen haben, könne Sie die getrennt eingeben.)

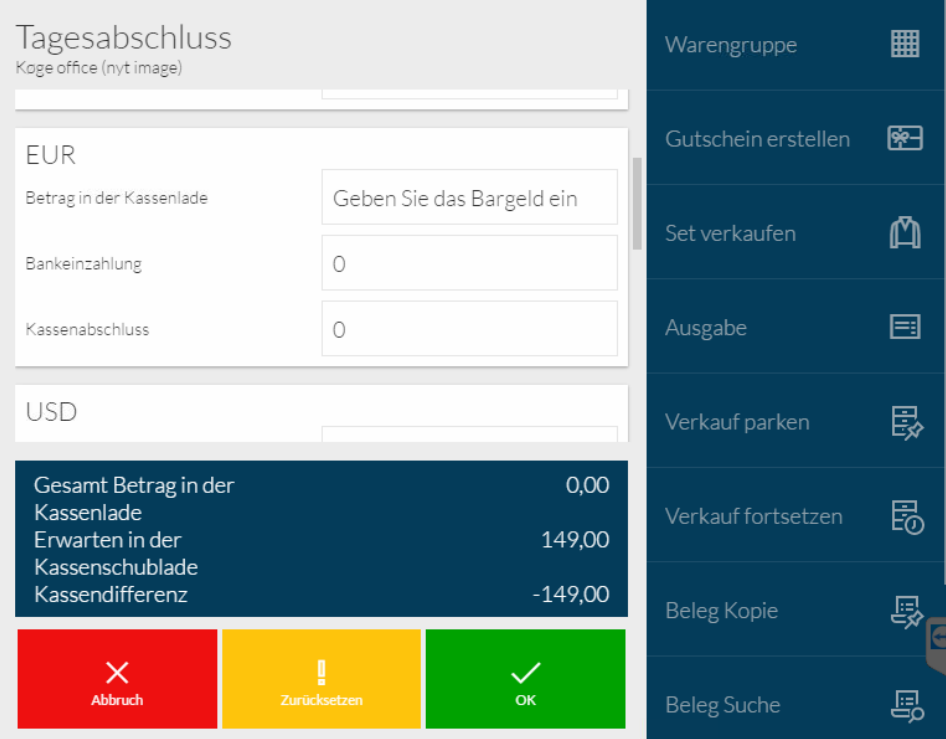